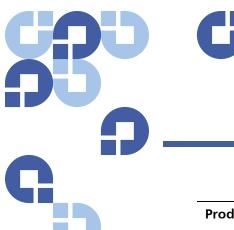

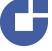

## **Product Bulletin 49**

| Product | StorNext® versions 2.7 - 3.0, 3.1.0 - 3.1.4, and 3.5.0 - 3.5.1                      |
|---------|-------------------------------------------------------------------------------------|
| Summary | The version of the backup report in the StorNext GUI does not show entries for 2010 |
| Date    | January 2010                                                                        |

#### Overview

Backup reports produced via the StorNext GUI (Home > Reports > Backups) contain incomplete entries for backups carried out in 2010. The CLI command snbkpreport displays the proper entries.

For more information, contact the Quantum Technical Assistance Center and reference CR 30260.

#### **Symptoms**

The backup report produced by the StorNext GUI looks similar to this:

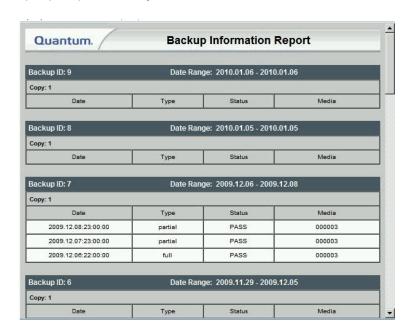

# Solution and Workaround

This issue does not exist in StorNext 4.0, and will be addressed in future 3.x StorNext releases. In the meantime, use the following workaround for this issue.

Editing the file /usr/adic/www/TM/bin/reports\_backup\_info.cgi will allow the missing entries to be displayed.

After creating a backup copy of the file, open the file in the editor of your choice and the go to line 190.

Change the line that reads

```
"elsif( $\lim = /\s+200.*/)" to "elsif( $\lim = /\s+20[0-9].*/)"
```

After saving the file, restart your browser and retry the operation.

For clarification, here is a diff listing of the change:

### **Contacting Quantum**

More information about StorNext is available on the Quantum Service and Support website at <a href="www.quantum.com/ServiceandSupport">www.quantum.com/ServiceandSupport</a>. The Quantum Service and Support website contains a collection of information, including answers to frequently asked questions (FAQs). You can also access software, firmware, and drivers through this site.

For further assistance, contact the Quantum Technical Assistance Center:

| North America              | +1 800-284-5101 Option 5          |
|----------------------------|-----------------------------------|
| EMEA                       | 00800 9999 3822                   |
| Online Service and Support | www.quantum.com/OSR               |
| World Wide Web             | www.quantum.com/ServiceandSupport |

(Local numbers for specific countries are listed on the Quantum Service and Support Website.)